## API STRESZCZENIE DOKUMENTACJI TECHNICZNEJ

Aplitt Sp. z o.o. ul. Arkońska 6/A1, 80-387 Gdańsk tel.: +48 58 782 82 82 e-mail: kontakt@aplitt.pl www.aplitt.pl

Spółka zarejestrowana w Sądzie Rejonowym w Gdańsku VII Wydział Gospodarczy KRS 0000692419 Kapitał zakładowy: 14 047 350,00 zł NIP 584-27-63-014

Strona 1 z 9

## **SPIS TREŚCI**

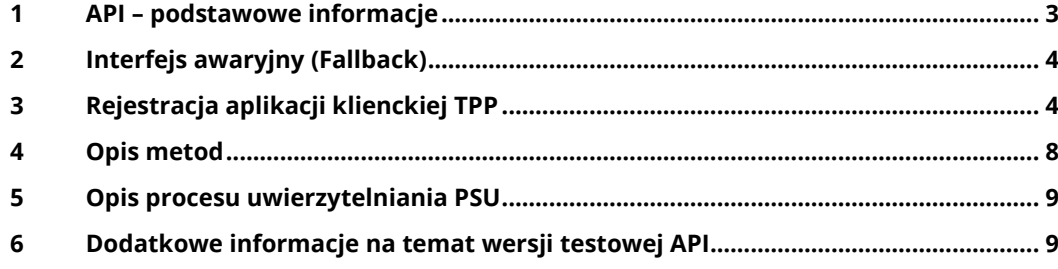

API

Ï  $\mathbf{I}$  $\mathbb{I}$  $\mathbb{I}$  $\mathbb{I}$ 

### <span id="page-2-0"></span>**1 API – podstawowe informacje**

## **API – podstawowe informacje**

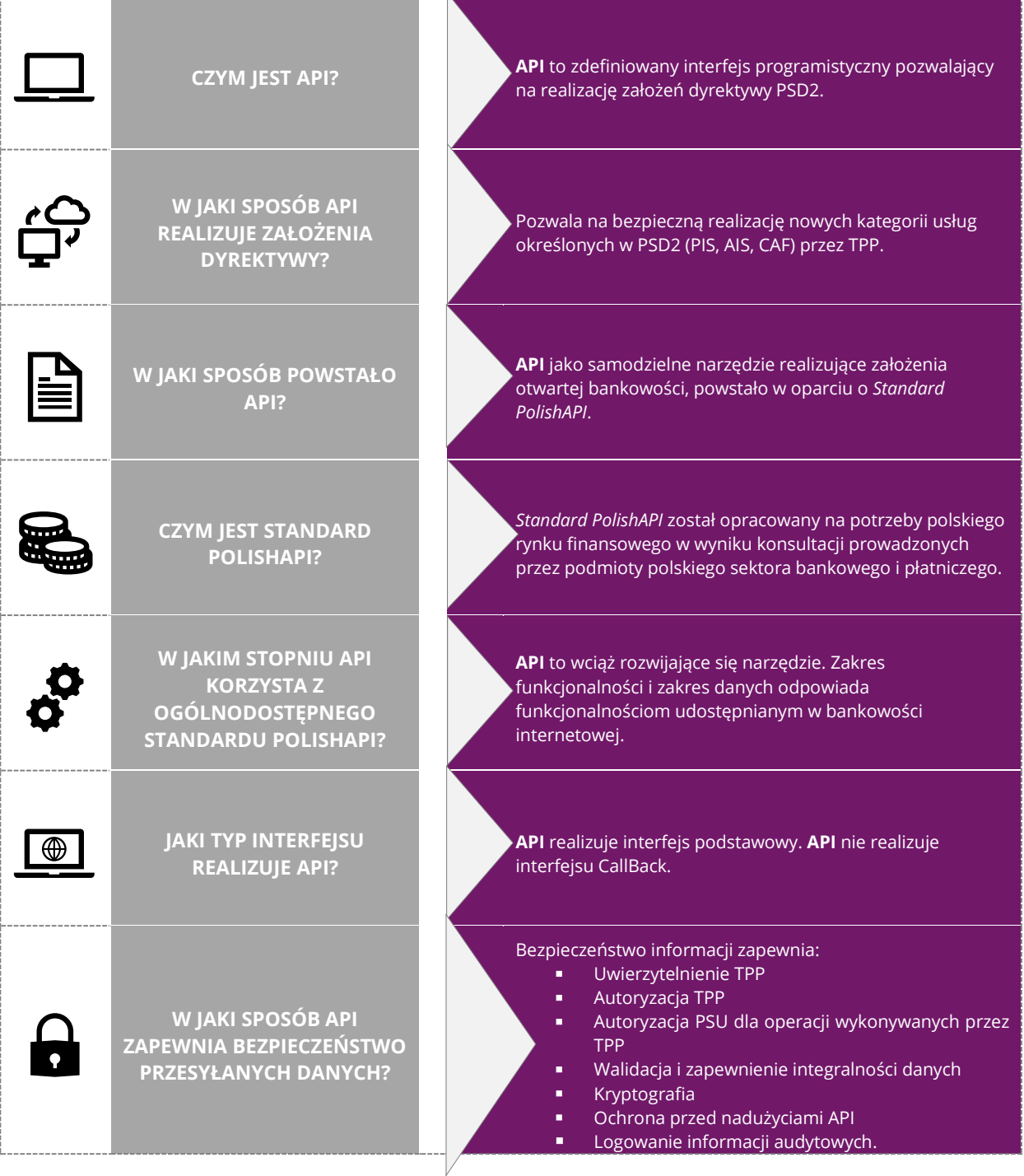

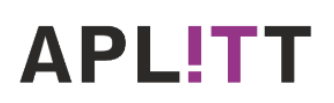

Nowelizacja dyrektywy w sprawie usług płatniczych w ramach rynku wewnętrznego – **PSD2** – umożliwiła wprowadzenie na rynek nowych kategorii usług finansowych (**PIS**, **AIS**, **CAF**) oraz nowych typów dostawców tych usług (**TPP**). Pojawienie się nowych podmiotów oferujących usługi finansowe zrodziło potrzebę wykreowania narzędzia pozwalającego na bezpieczne zarządzanie przekazywanymi danymi o aktywności na rachunku klienta oraz środkach płatniczych, którymi dysponuje klient. Odpowiedzią na zapotrzebowanie rynku jest **API**.

Na poniższym schemacie zamieszczono linki do szczegółowej dokumentacji *Standardu PolishAPI* – API realizuje założenia bankowości elektronicznej w oparciu o *Standard PolishAPI*. Pełna dokumentacja techniczna API udostępniania jest TPP po wypełnieniu formularza zamówienia.

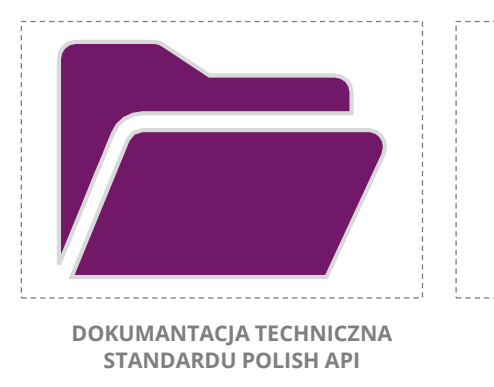

## **Szczegółowe informacje na temat API oraz PolishAPI**

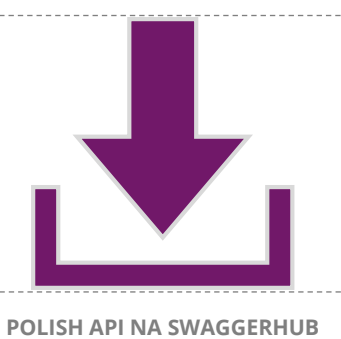

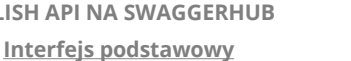

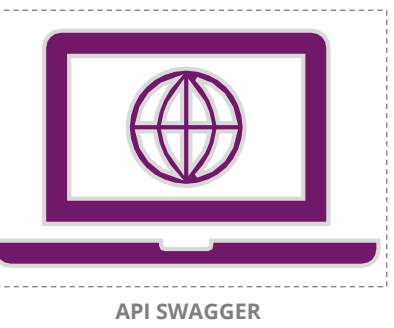

**(dostęp możliwy po wypełnieniu formularza zamówienia)**

## <span id="page-3-0"></span>**2 Interfejs awaryjny (Fallback)**

W celu zapewnienia płynności w realizacji usług PIS oraz AIS, oprócz inferfejsu podstawowego **API**, przygotowany został specjalny interfejs awaryjny – **Fallback**.

Interfejs awaryjny został opracowany zgodnie z rekomendacją Związku Banków Polskich (*Rekomendacje oraz podstawowe założenia do przygotowania interfejsu awaryjnego*).

Interfejs awaryjny umożliwia TPP realizację usług w przypadku braku dostępu lub awarii interfejsu podstawowego.

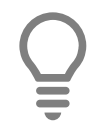

### **UWAGA!**

Dostęp oraz szczegółowe informacje dotyczące działania interfejsu awaryjnego **Fallback** zostaną udostępnione TPP po wcześniejszej rejestracji.

### <span id="page-3-1"></span>**3 Rejestracja aplikacji klienckiej TPP**

W związku z utworzeniem dedykowanej metody **register** w wersji **3.0 Polish API**, usunięta została możliwość rejestracji TPP poprzez formularz dostępny na stronie. Korzystanie z interfejsu XS2A musi zostać poprzedzone rejestracją aplikacji klienckiej TPP za pomocą metody **register**. Wymagane jest przekazanie danych rejestracyjnych w **tokenie software\_statement** zgodnie ze *Standardem PolishAPI*.

Żądanie TPP inicjowało będzie rejestrację nowej aplikacji klienckiej. W przypadku pozytywnej rejestracji TPP otrzyma odpowiedź zgodną ze *Standardem PolishAPI*. W odpowiedzi TPP otrzyma **unikalny identyfikator aplikacji klienckiej nadany przez ASPSP** oraz **miejsce pobrania certyfikatu pieczęci**.

Na potrzeby interfejsu zawartość żądania, określona w dokumentacji *Polish API w wersji 3.0*, została rozszerzona o **parametr client\_id**, który pozwala na aktualizację danych aplikacji klienckiej TPP oraz certyfikatów. Podanie identyfikatora klienta w tokenie software statement zainicjuje aktualizację:

- wszystkich danych aplikacji klienckiej,
- danych TPP oraz
- certyfikatów.

Przy każdorazowej aktualizacji danych wymagane jest przekazanie kompletnego zestawu parametrów.

### **UWAGA!**

W przypadku aktualizacji danych globalnych (np. nazwy organizacji), należy zainicjować aktualizację wszystkich aplikacji klienckich lub wykonać ponowną rejestrację.

Potwierdzeniem poprawnej aktualizacji danych będzie przesłanie odpowiedzi zgodnej z dokumentacją standardu. Odpowiedź będzie zawierała **identyfikator aplikacji klienckiej**, nadany podczas rejestracji aplikacji klienckiej.

Poniżej przestawiono szczegółowy opis pól obsługiwanych w ramach metody **register**.

Pola żądania rejestracji zawarte w **tokenie software\_statement**.

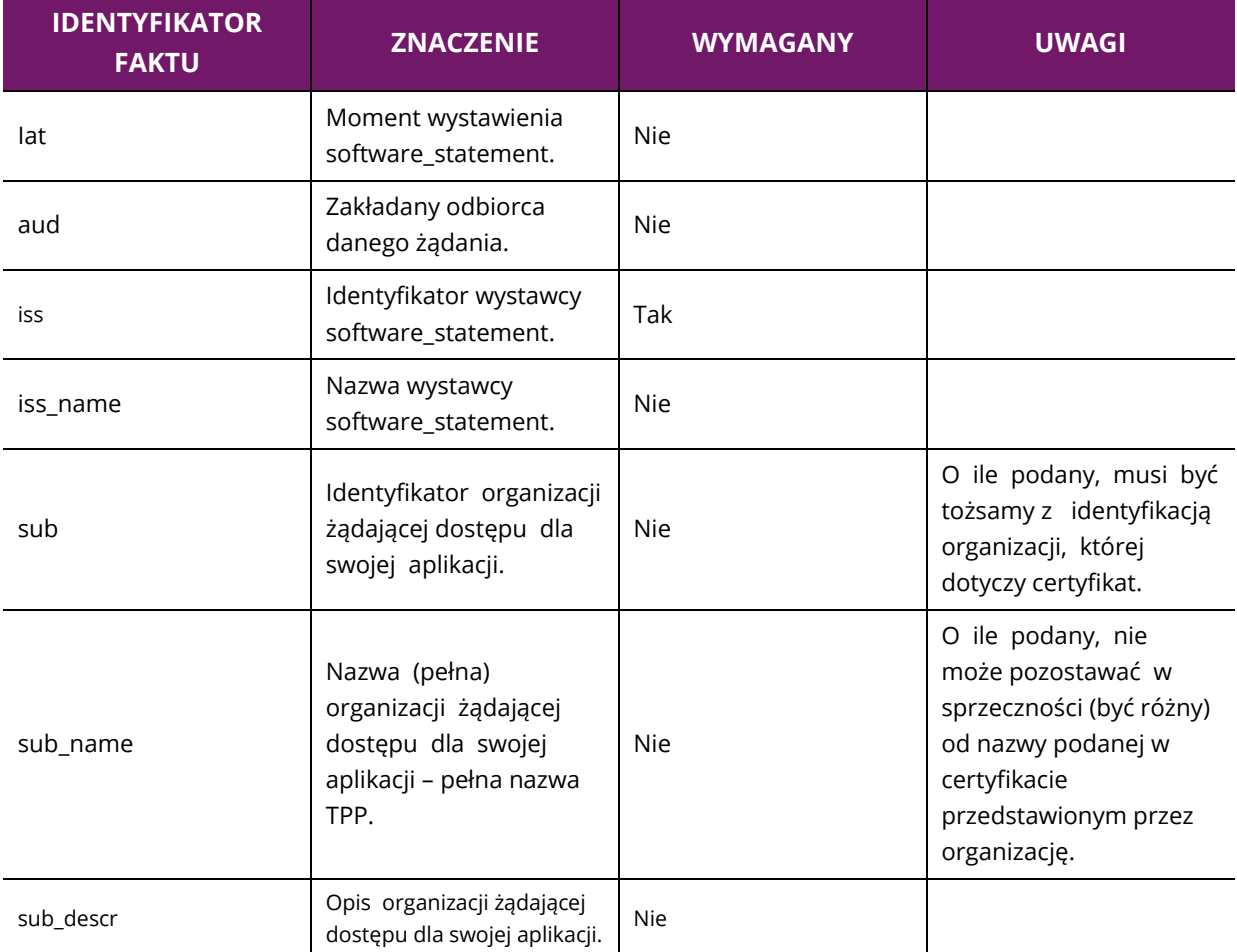

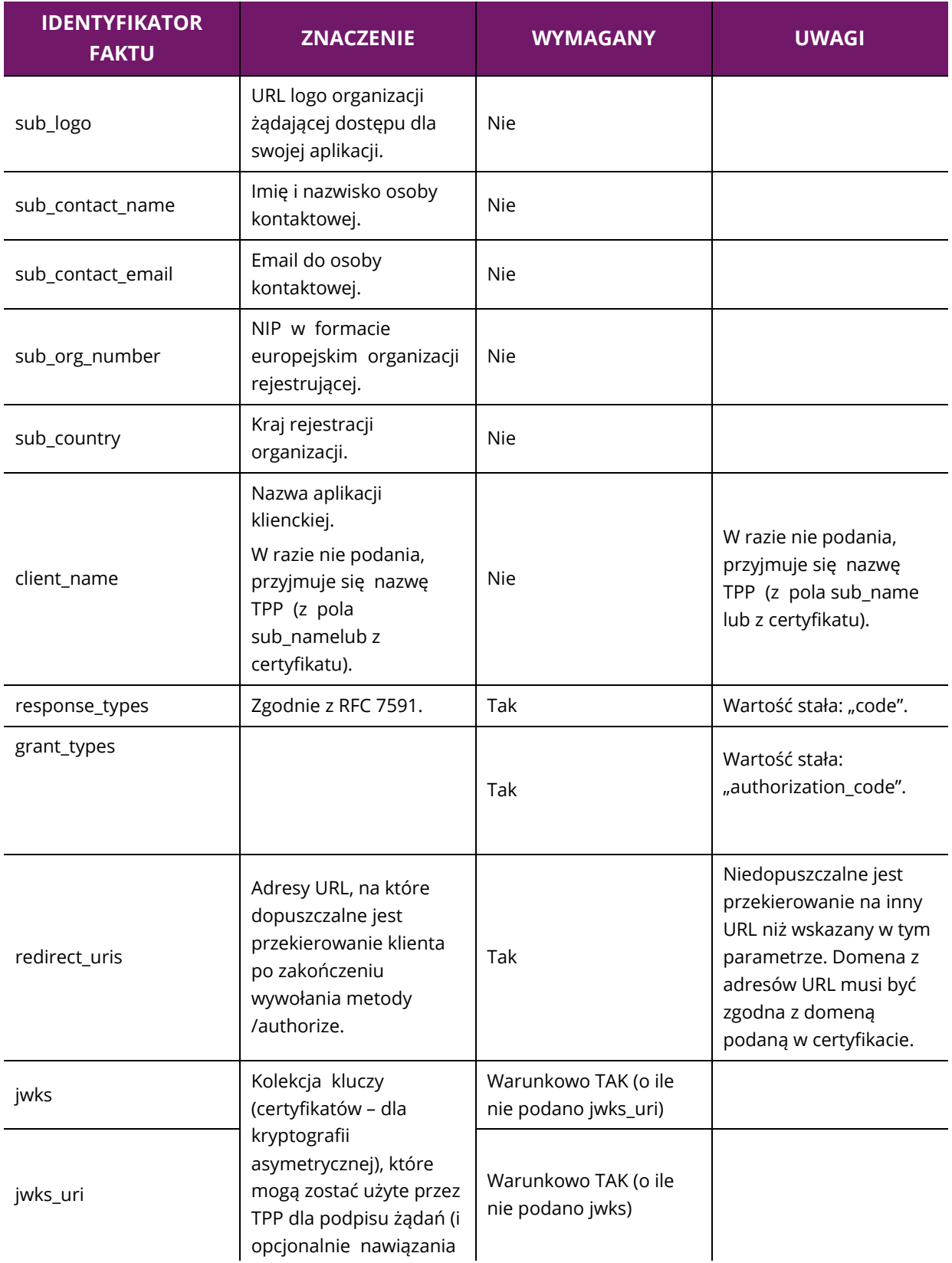

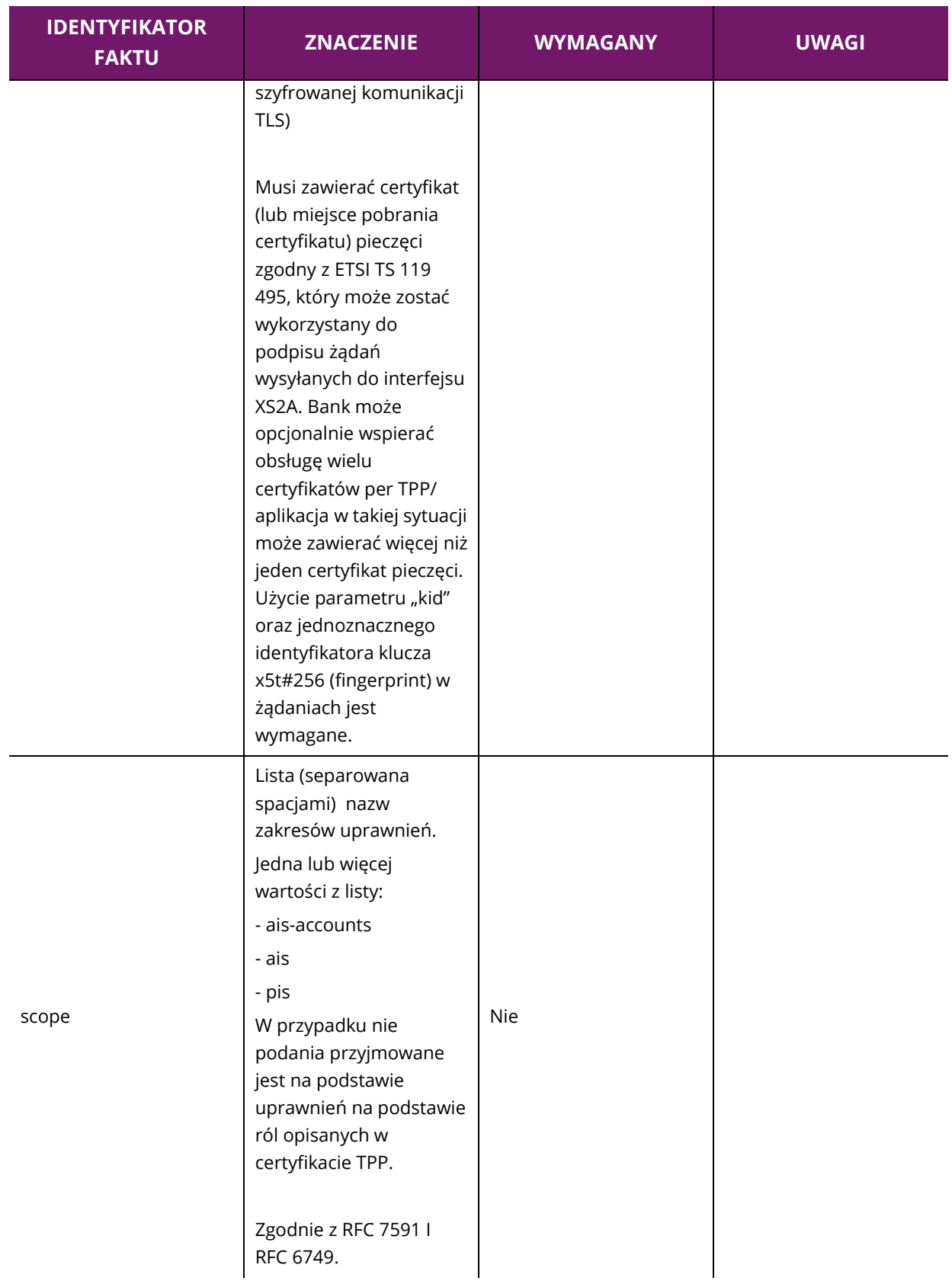

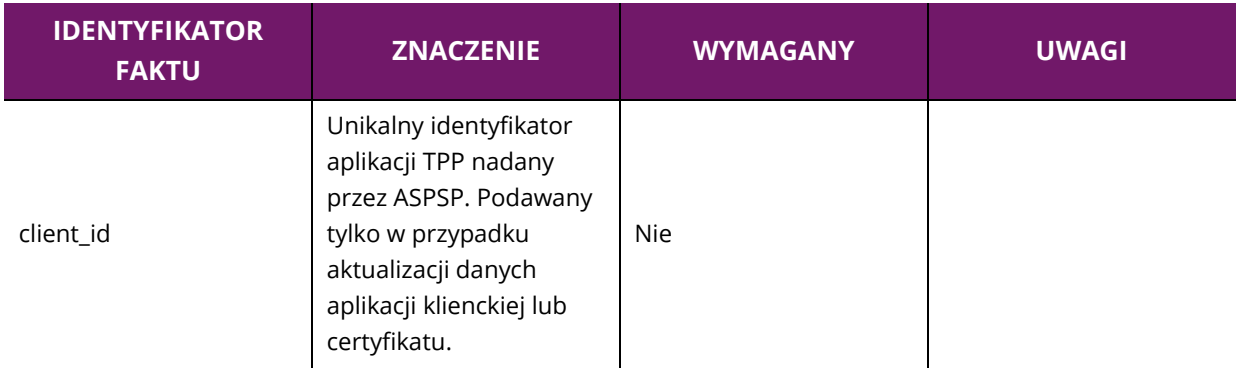

## <span id="page-7-0"></span>**4 Opis metod**

**API**, wzorując się na rozwiązaniach proponowanych w *Standardzie PolishAPI*, realizuje usługi za pomocą wymienionych w poniższej tabeli metod:

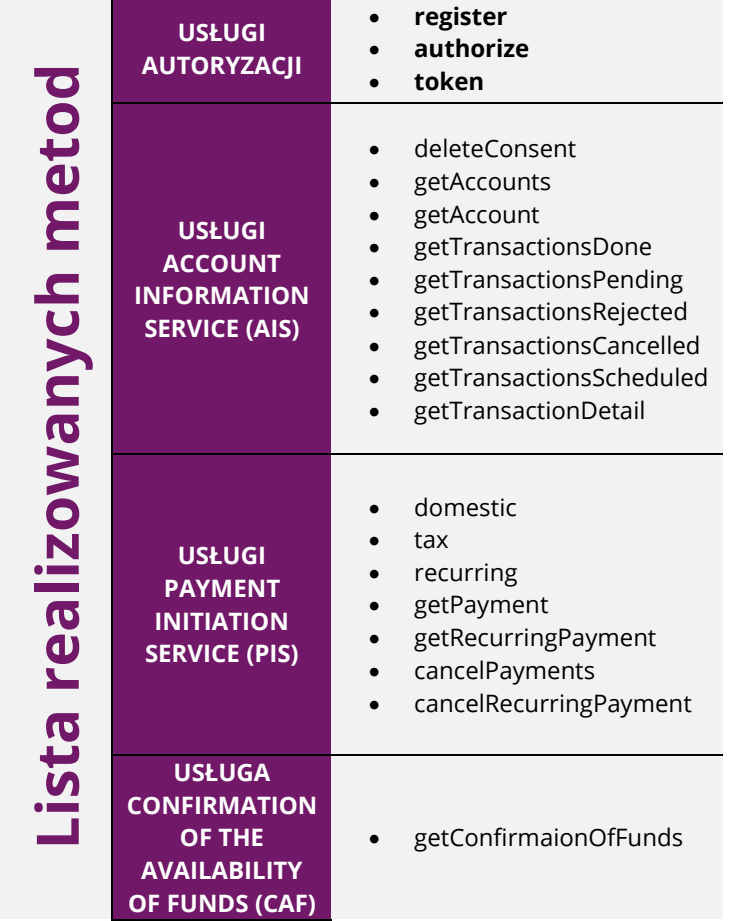

W ramach **API** nie są realizowane wymienione w poniższej tabeli metody:

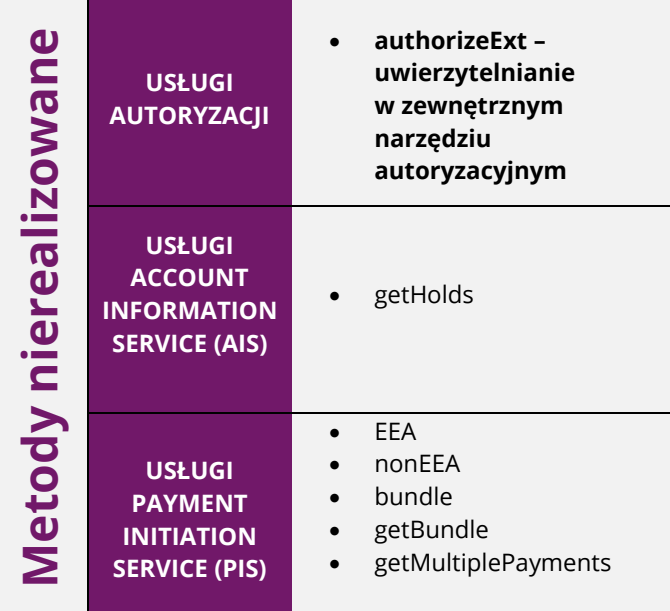

### <span id="page-8-0"></span>**5 Opis procesu uwierzytelniania PSU**

Proces uwierzytelnienia PSU przeprowadzany jest w interfejsie **usługi eSKOK**.

Uwierzytelnienie PSU obejmuje trzy etapy:

- 1. **Logowanie do usługi eSKOK** w procesie logowania PSU powinien podać swój login, hasło i potwierdzić logowanie za pomocą kodu przesłanego SMS-em.
- 2. **Potwierdzenie operacji**  PSU powinien potwierdzić operację.
- 3. **Weryfikacja SMS**  PSU powinien potwierdzić operację za pomocą kodu przesłanego SMS-em.

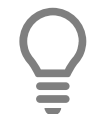

### **UWAGA!**

Jeśli NRB nie zostanie przekazane przez TPP, PSU będzie mógł wybrać numer NRB podczas procesu uwierzytelniania.

### <span id="page-8-1"></span>**6 Dodatkowe informacje na temat wersji testowej API**

Możliwość uwierzytelnienia PSU w wersji testowej **API** jest dostępna za pomocą loginu i hasła przypisanego do testowych użytkowników:

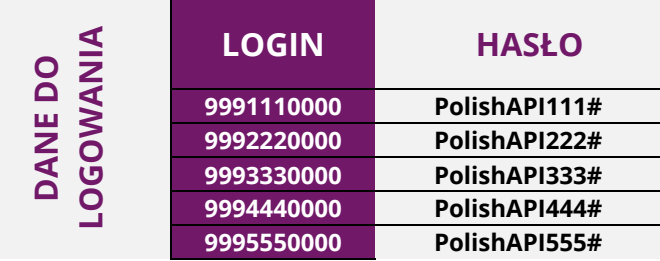